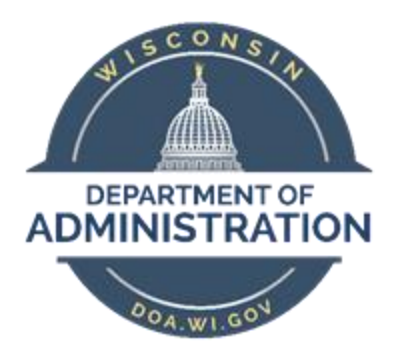

# **State of Wisconsin Department of**

**Administration**

# Event Processing Job Aid

Version 2.0

#### **Version History**

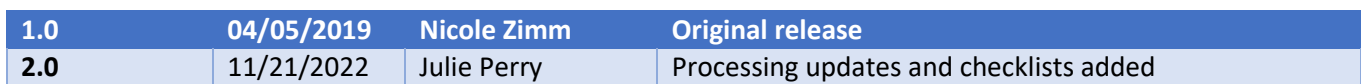

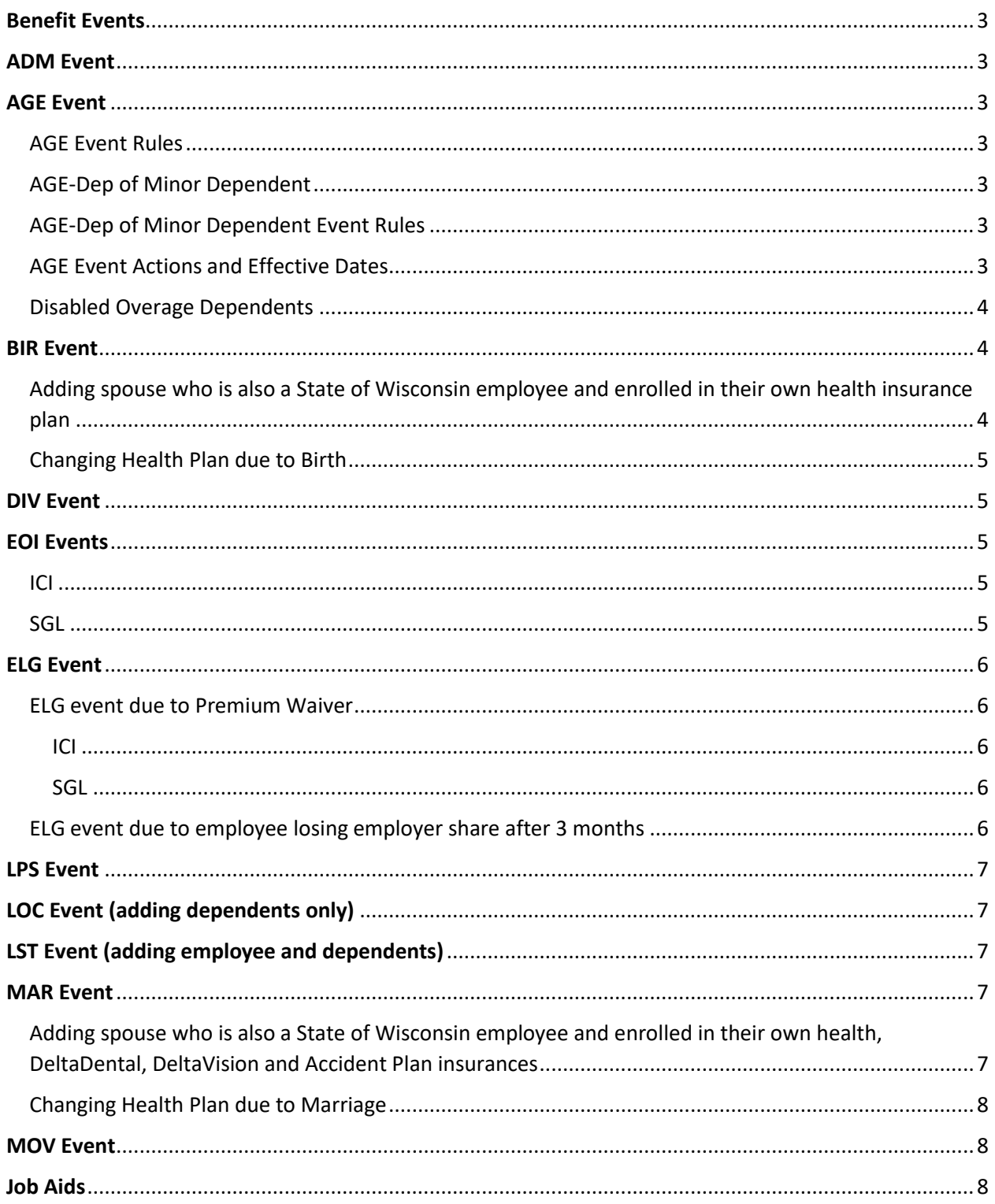

## <span id="page-2-0"></span>Benefit Events

This job aid will outline the different life events an employee may experience during their career. It outlines the steps an agency and employee need to take to complete the event.

**Benefit Event Checklists for most events listed below can be found at the end of this job aid to assist you in processing each event.**

## <span id="page-2-1"></span>ADM Event

The ADM event is manually added to the BAS Activity Table. It is used as a last resort when no other event fits the situation. A ticket must be created when using an ADM event to explain why the change is being made. All applicable applications must be attached to the ticket.

**Event date** = 1<sup>st</sup> of the month in which the new annual election or coverage is in effect

## <span id="page-2-2"></span>AGE Event

The AGE event is a passive event added to the BAS Activity Table used to remove overage dependents from Health, Vision, Dental, and SGL (if applicable). Central Benefits runs this process.

#### <span id="page-2-3"></span>AGE Event Rules

- **Event date = child's 26th birthday**
- Event will auto-close **30 days** after the event date

#### <span id="page-2-4"></span>AGE-Dep of Minor Dependent

The child of a minor dependent is no longer eligible to be covered once the minor dependent turns age 18. Coverage for the child ends at the end of the month in which that minor dependent turns 18.

#### <span id="page-2-5"></span>AGE-Dep of Minor Dependent Event Rules

- **Event date = child's 18th birthday**
- Event will auto-close **30 days** after the event date

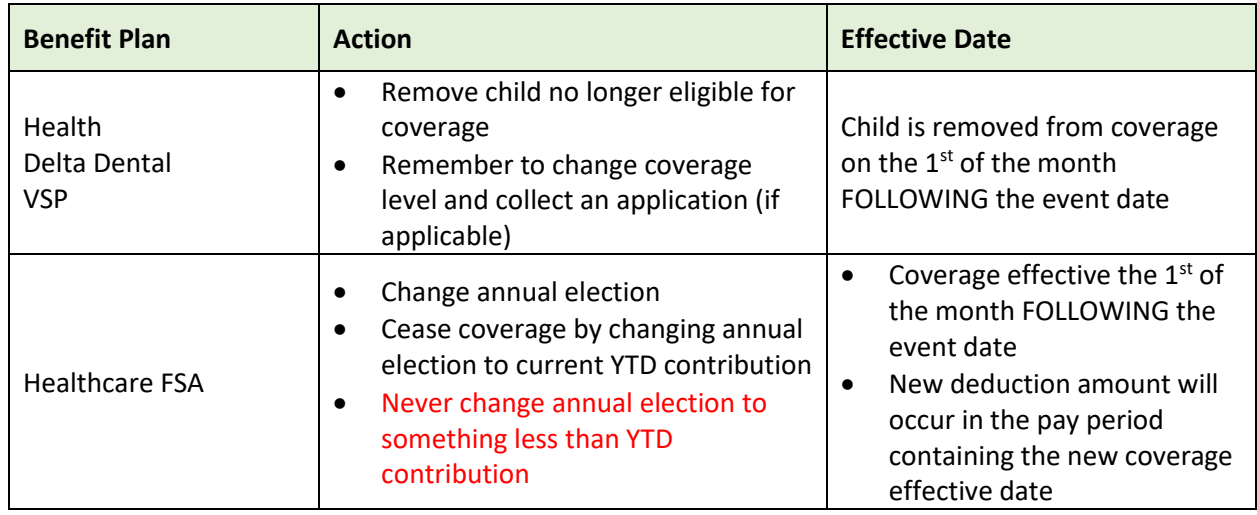

#### <span id="page-2-6"></span>AGE Event Actions and Effective Dates

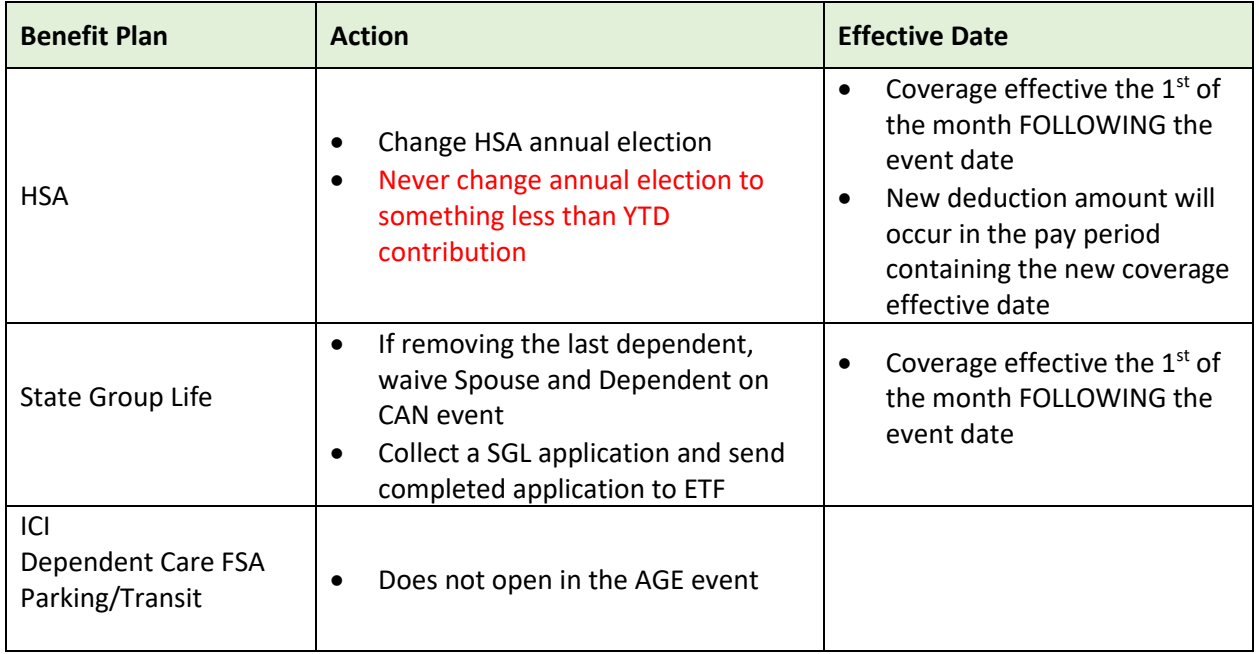

## <span id="page-3-0"></span>Disabled Overage Dependents

An employee can cover their dependent through the end of the month in which they turn age 26. If the child is disabled, the employee must initiate the disabled dependent process by submitting a health application to their agency. This process should be initiated prior to the child turning age 26 so there is no interruption in coverage.

The agency must submit a ticket and attach the health application. Central benefits will forward the application to ETF, who will then forward to the health plan to have them complete their disability review process. When the health plan has reviewed the child's disability status, ETF will update the coverage accordingly.

ETF will notify Central Benefits once they receive a letter from the health plan approving or denying the request.

You can refer to th[e State Agency Health Plan Admin Manual](https://etf.wi.gov/resource/state-agency-health-insurance-standards-guidelines-and-administration-employer-manual) for additional information.

# <span id="page-3-1"></span>BIR Event

A birth event is used when an employee (or employee's spouse) has a baby and needs to add the child to their benefits. Multiple events may be needed if the employee and spouse are both State of Wisconsin employees.

## <span id="page-3-2"></span>Adding spouse who is also a State of Wisconsin employee and enrolled in their own health insurance plan

• If there are two State of Wisconsin employees who have had a baby, they will need to decide who is going to be the subscriber of the family health plan. They can't hold a family and single health plan or have dual coverage.

- Two applications are needed. The first application is to add the baby to the employee's health plan. A BIR event should be used. The event date = date of birth. The second application is to add the spouse as of the  $1<sup>st</sup>$  of the month following the date of the event. A LOC event should be used. The event date =  $1<sup>st</sup>$  of the month following DOB.
- The spouse who is ending their single coverage should submit a health application to their agency to end their coverage. An OTH event should be used and the event date =  $1<sup>st</sup>$  of the month following DOB.
- A ticket should be submitted so Central Benefits can monitor the enrollments on the health interface and within MEBS/ETF.

## <span id="page-4-0"></span>Changing Health Plan due to Birth

- If the employee is changing plans due to the birth, a second BIR event should be used to change health plans. The application to change health plans must have been received within 30 days of the event. **You can't change the health plan on the original BIR event**. The event date of the second BIR event is the  $1<sup>st</sup>$  of the month following receipt of application.
- Example:  $1^{st}$  BIR event =  $3/15/XX$  and application received  $4/2/XX$ . The agency must add new dependent(s) on 1<sup>st</sup> BIR event. The 2<sup>nd</sup> BIR event date =  $5/1/XX$ . The health plan change is made on the 2<sup>nd</sup> BIR Event.

# <span id="page-4-1"></span>DIV Event

- A DIV event is used when an employee has officially been divorced through the courts and needs to remove the ex-spouse and ex-stepchildren from all applicable plans. The employee should let their agency know as soon as possible when this event occurs.
- The agency should be updating the marital status of the employee and former spouse/stepchildren. The effective date of the marital status change = actual date of divorce.
- The DIV event date = the date COBRA forms are sent. Coverage ends at the end of the month in which the COBRA notice is sent.

# <span id="page-4-2"></span>EOI Events

#### <span id="page-4-3"></span>ICI

The employee has applied for ICI coverage thru Evidence of Insurability and has been approved for coverage. Typically, the EOI approval is sent to and entered by the agency.

- Event used to enter enrollment is dependent on whether the correct ICI category is already in Elg Fld 2 on Job (EOI vs. ELG event)
- Remember to add ICI ABBR effective the deduction begin date of the  $1<sup>st</sup>$  active coverage month

#### <span id="page-4-4"></span>SGL

Central Benefits will receive notification from Securian if an employee is approved for SGL coverage thru Evidence of Insurability. Central Benefits will update the enrollment in PS by entering an EOI event. The EOI event date is = to the coverage effective date. A copy of the approval (or denial) is sent to the agency.

• Central Benefits will set the deduction begin date to generate the correct retro premium due.

• If you look on the employee's Update Event Status page, you will see an EOI event with an event date = the coverage effective date (based on EOI approval notice)

## <span id="page-5-0"></span>ELG Event

An ELG event is created whenever there is a change to an eligibility config field. A row is added to job data with the Action Reason: Data Change/Benefits Eligibility Config. Never change an eligibility config field without using the correct Action Reason. If the wrong Action Reason is used, there is the risk of terminating benefits.

Common reasons for an ELG event include:

- WRS Lookback
- Eligibility for Disability Premium Waivers
- WRS Category Change
- Need to correct ICI Category when approved for ICI through Evidence of Insurability
- Employee loses employer share after 3 months due to LOA

#### <span id="page-5-1"></span>ELG event due to Premium Waiver

<span id="page-5-2"></span>ICI

- An employee may be eligible for an ICI premium waiver if they go out on a medical leave of absence or disability retirement. Typically, the request is initiated when an employee submits an ICI claim. The agency will be notified if the request has been approved or denied. Once you receive notification, you will need to update job data as soon as possible.
- Effective date on job = deduction begin date of month in which premium waiver goes into effect
- See checklist below for step-by-step instructions

<span id="page-5-3"></span>SGL

- The SGL premium waiver request is initiated by the agency when they're first aware an insured employee is unable to work due to illness or injury and will be unable to perform any work or to engage in any occupation for an indefinite period. The Request for Disability Premium Waiver form should be completed: [https://etf.wi.gov/resource/request-disability-premium-waiver.](https://etf.wi.gov/resource/request-disability-premium-waiver) The agency will be notified if the request has been approved or denied. Once you receive notification, you will need to update job data as soon as possible.
- Effective date on job = deduction begin date of month in which premium waiver goes into effect

#### <span id="page-5-4"></span>ELG event due to employee losing employer share after 3 months

- An employee will lose their eligibility towards the employer share of their health premium when they have been on a LOA for 3 months or more.
- The agency will need to change Elig field 3 to 100EMPPAID so the system knows to start charging the employee the full cost of their health premium.
- Effective date on job = deduction begin date of month in which employee owes full premium
- When the employee becomes eligible for employer share again, another Data Change/Benefits Eligibility Config row should be added to job data. The effective date = deduction begin date of month in which the employee becomes eligible for employer share. Remove the value from Elig Field 3 (this field should be blank).

# <span id="page-6-0"></span>LPS Event

- A LPS event is used to lapse benefits when an employee has been on a non-military LOA and has not paid their benefit premiums. This is a manual event added by the agency. There can be multiple LPS events.
- Event date =  $1<sup>st</sup>$  of the month coverage is lapsed
- Lapse event can only go back two months from current date

# <span id="page-6-1"></span>LOC Event (adding dependents only)

- The LOC event is a manual event added to the BAS Activity Table used to add dependent(s) to the employee's existing Health, Vision, and Dental, (if applicable) when they lose other coverage. The employee has 30 days from the date other coverage ends to submit applications to add the dependent(s). Proof of loss of coverage is required.
- A ticket is required for a LOC event. All documentation should be attached within the ticket.
- LOC event date = first day AFTER the previous coverage ends

# <span id="page-6-2"></span>LST Event (adding employee and dependents)

- The LST event is a manual event added to the BAS Activity Table used to add coverage for the employee and any eligible dependent(s) to Health, Vision, and Dental, (if applicable) when they lose other coverage. The employee has 30 days from the date other coverage ends to submit applications to enroll. Proof of loss of coverage is required.
- A ticket is required for a LST event. All documentation should be attached within the ticket.
- LST event date = first day AFTER the previous coverage ends

## <span id="page-6-3"></span>MAR Event

• A MAR event is used when an employee gets married. This event allows the employee to add their new spouse (and stepchildren) as of the date of marriage to their benefits. The employee must submit applications within 30 days of the date of marriage. Multiple events may be needed if the employee and spouse are both State of Wisconsin employees.

## <span id="page-6-4"></span>Adding spouse who is also a State of Wisconsin employee and enrolled in their own health, Dental, Vision and Accident Plan insurances

- If there are two State of Wisconsin employees who have gotten married, they will need to decide who is going to be the subscriber of the family health plan and supplemental plans, if enrolled. They can't hold a family and single health plan or have dual coverage.
- The spouse who is ending their single coverage should submit a health application to their agency to end their coverage. An OTH event should be used and the event date =  $1<sup>st</sup>$  of the month following DOM.
- The spouse who is picking up family coverage should submit an application to add the new spouse as of the  $1^{st}$  of the month following the date of the event. A LOC event should be used. The event date =  $1<sup>st</sup>$  of the month following DOM.
- If there are no children, the employees can maintain single policies.

• A ticket should be submitted so Central Benefits can monitor the enrollments on the health interface and within MEBS/ETF.

### <span id="page-7-0"></span>Changing Health Plan due to Marriage

- If the employee is changing plans due to the marriage, a second MAR event should be used to change health plans. The application to change health plans must have been received within 30 days of the event. **You can't change the health plan on the original MAR event**. The event date of the second MAR event is the  $1<sup>st</sup>$  of the month following receipt of application.
- Example: First MAR event =  $3/15/XX$  and application received  $4/2/XX$ . The agency must add new dependent(s) on first MAR event. The second MAR event date = 5/1/XX. The health plan change is made on the second MAR Event.

# <span id="page-7-1"></span>MOV Event

- A MOV event is used when an employee moves from their current health plan's service area and needs to change health plans. The employee has 30 days from the date they move to submit an application. The change in health plan is effective the  $1<sup>st</sup>$  of the month following receipt of the application.
- The employee should update their home address through ESS.WI.GOV within the My Information tile.
- MOV event date = application receipt date
- If enrolled in a HDHP plan, be sure to update the HSA election to the correct plan

# <span id="page-7-2"></span>Job Aids

Start on next page.

### **ADM Event**

Policy Considerations:

- This event should be used as a last resort when no other event fits the situation.
- **A ticket is required when using an ADM Event.**

Employee name: \_\_\_\_\_\_\_\_\_\_\_\_\_\_\_\_\_\_\_\_\_\_\_\_\_\_\_\_\_

Empl ID: \_\_\_\_\_\_\_\_\_\_\_\_\_\_\_\_\_\_\_\_\_\_\_\_\_\_\_\_\_\_\_\_\_\_\_\_

Reason: \_\_\_\_\_\_\_\_\_\_\_\_\_\_\_\_\_\_\_\_\_\_\_\_\_\_\_\_\_\_\_\_\_\_\_\_

Coverage Eff Date: \_\_\_\_\_\_\_\_\_\_\_\_\_\_\_\_\_\_\_\_\_\_\_\_\_\_\_

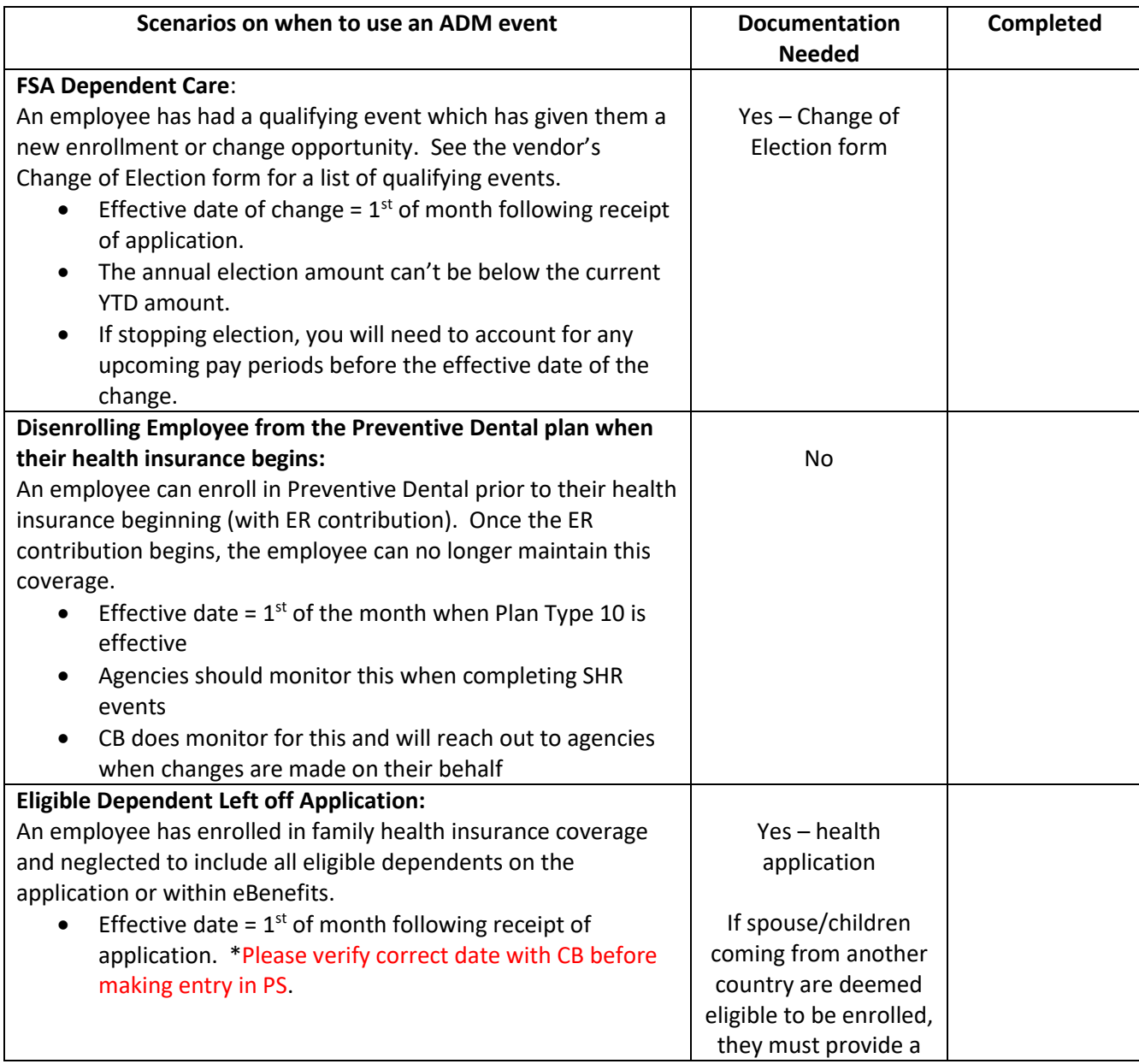

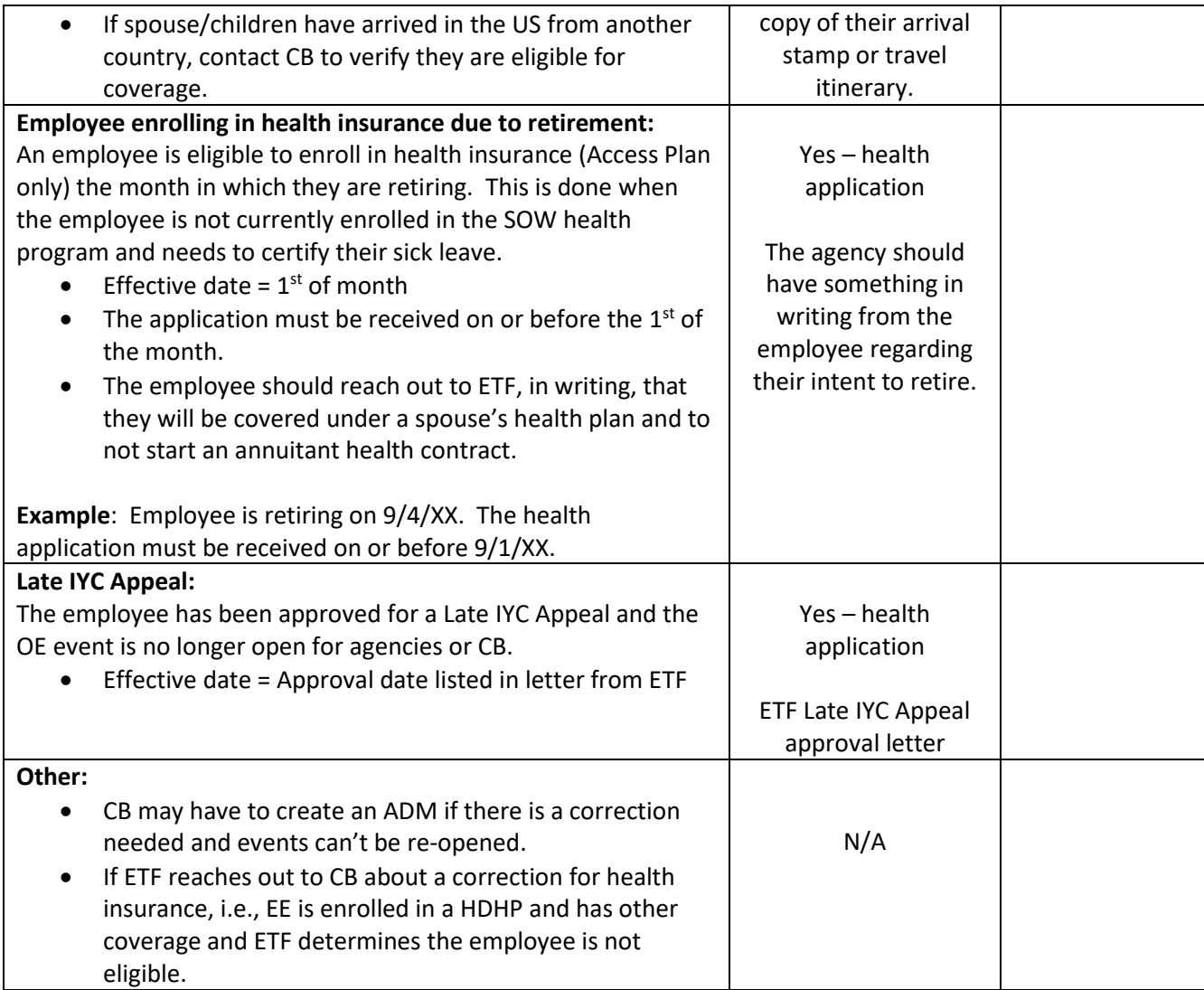

## **Overage Dependent (AGE) –**

## **Removing Dependents/Dependents of Minor Dependents**

Policy Considerations:

• If removing the last eligible dependent, an application for all applicable benefit plans is needed to change from Family to Single coverage.

Employee name: \_\_\_\_\_\_\_\_\_\_\_\_\_\_\_\_\_\_\_\_\_\_\_\_\_\_\_\_\_\_\_\_\_\_

Empl ID: \_\_\_\_\_\_\_\_\_\_\_\_\_\_\_\_\_\_\_\_\_\_\_\_\_\_\_\_\_\_\_\_\_\_\_\_\_\_\_\_

Name of Dep being removed: \_\_\_\_\_\_\_\_\_\_\_\_\_\_\_\_\_\_\_\_\_\_\_

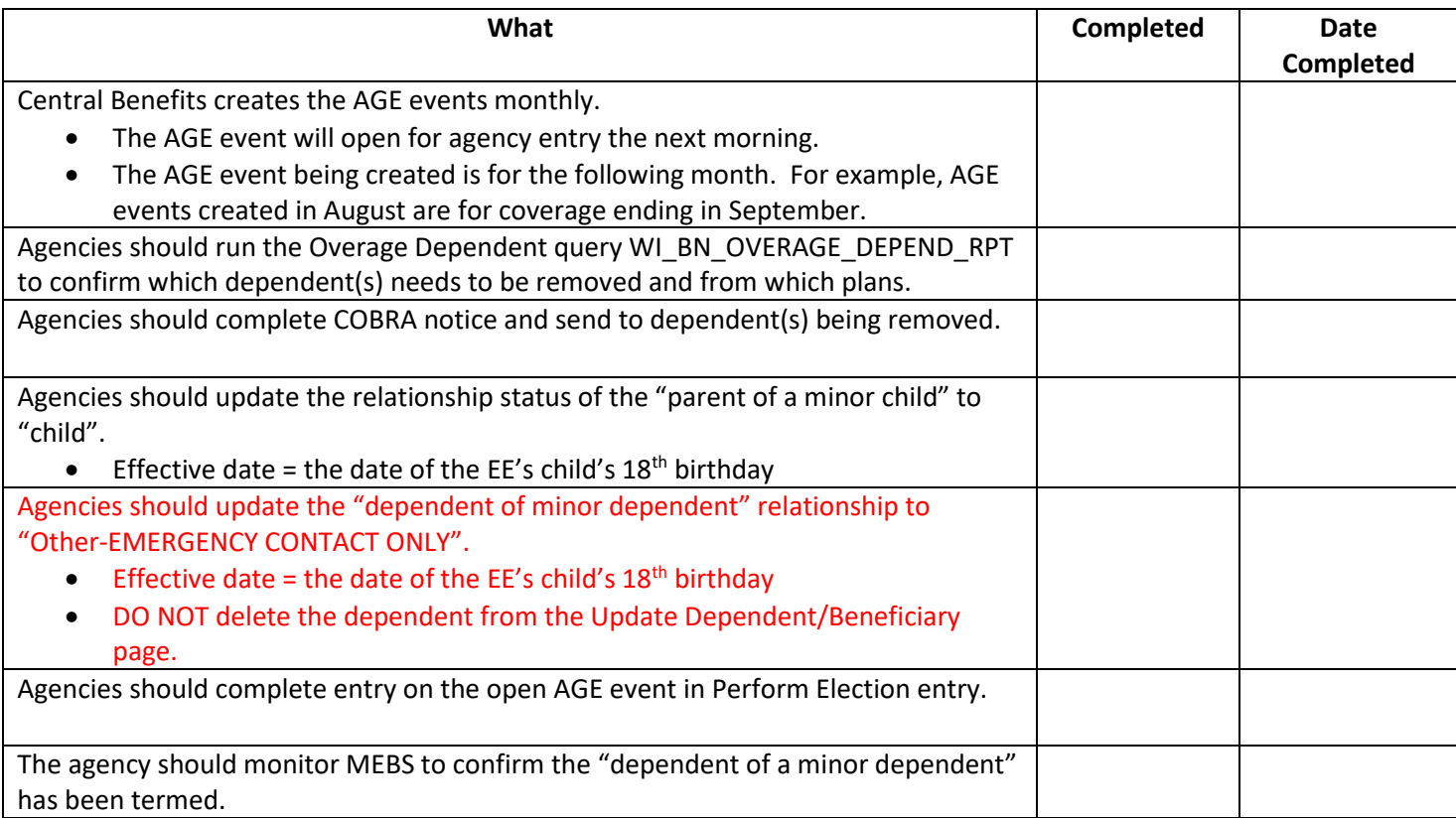

## **Birth (BIR) – Adding Coverage/Adding Dependents**

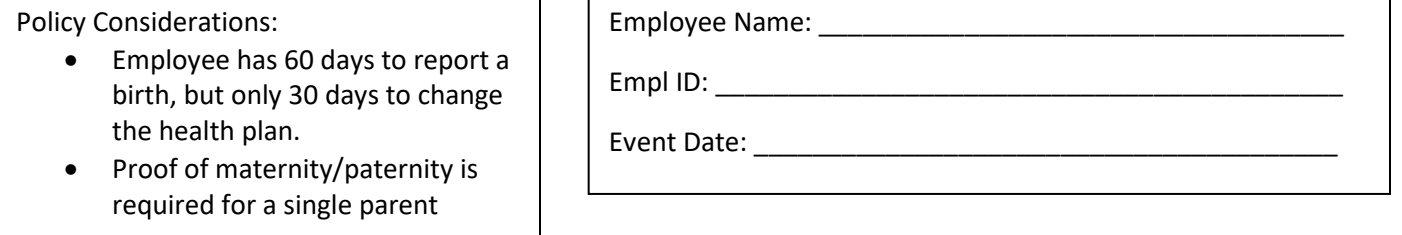

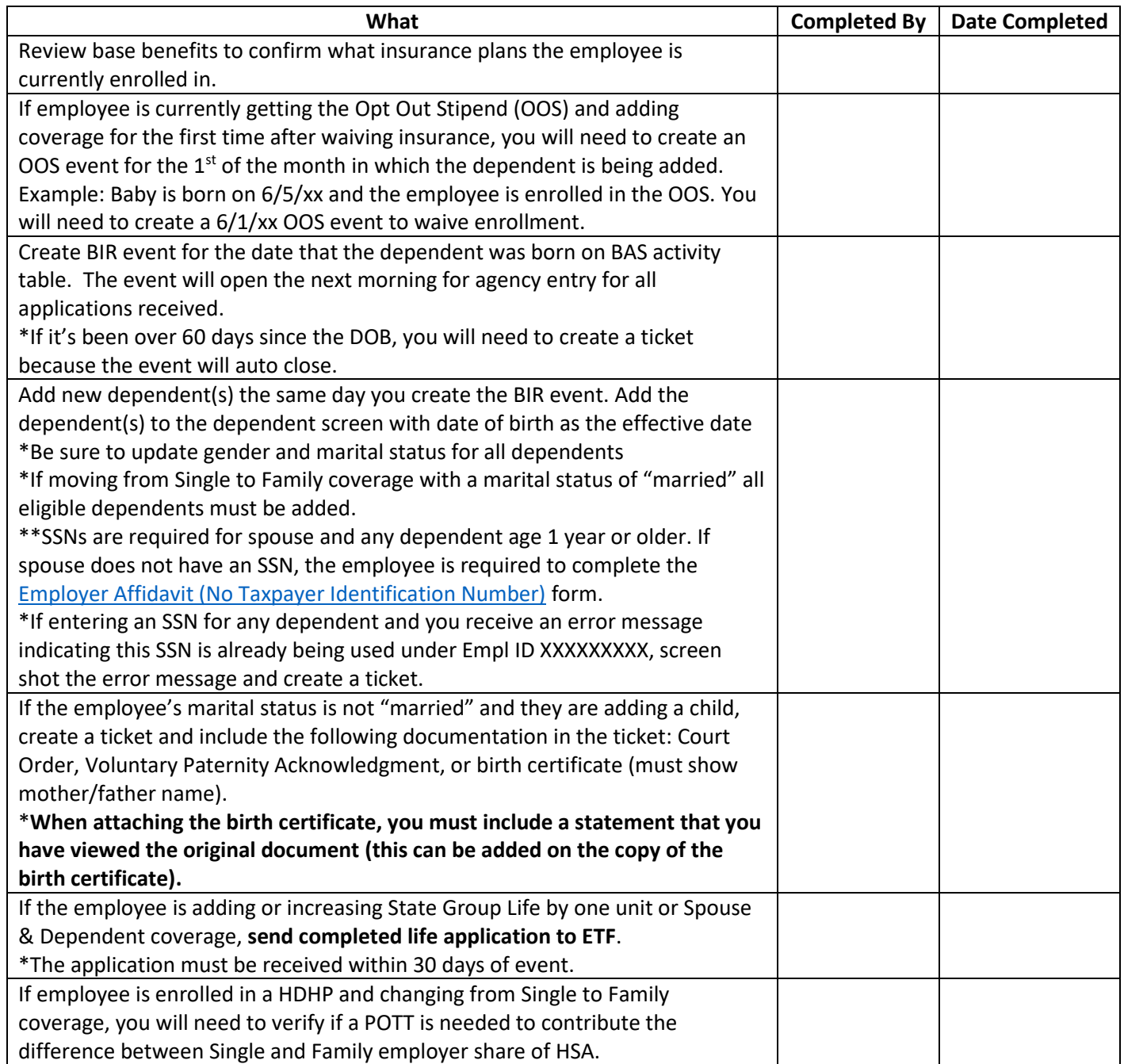

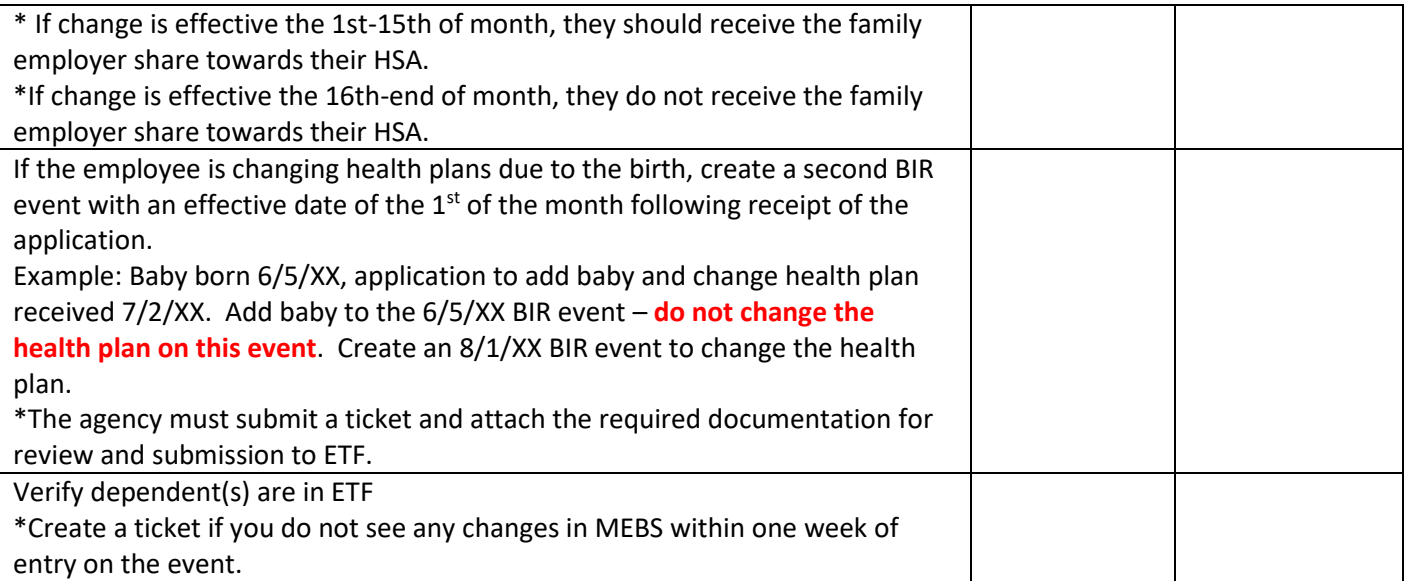

# **Divorce (DIV) – Removing Dependents**

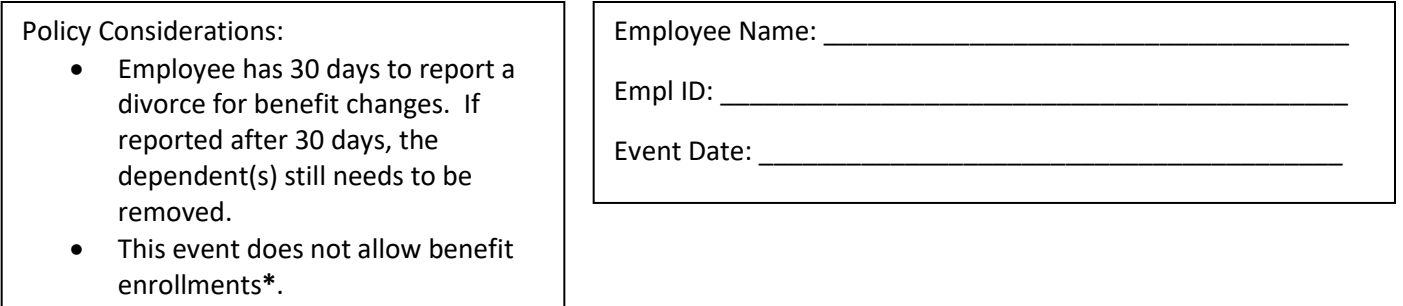

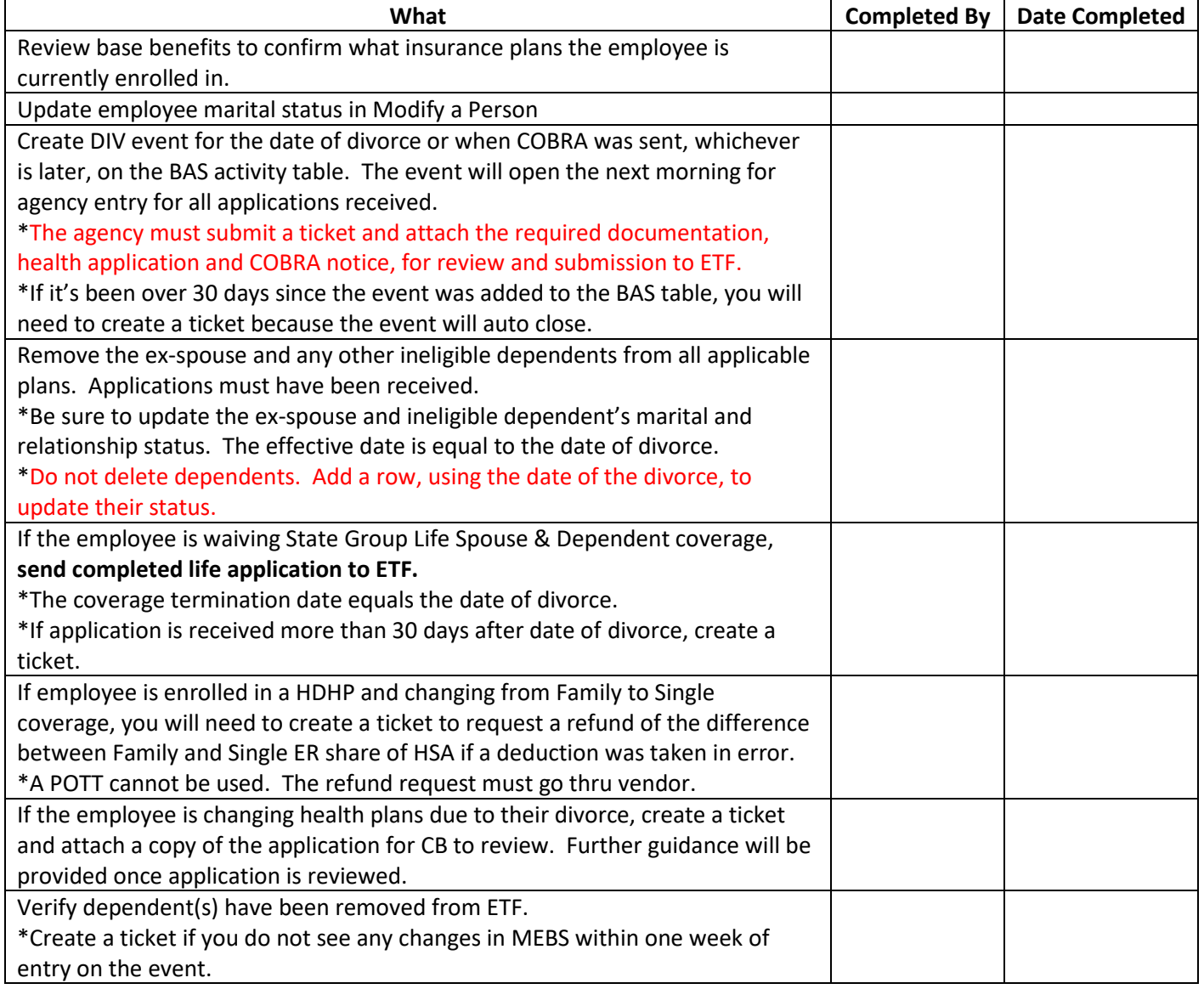

**\*If employee needs to add coverage, please see the LST/LOC job aid.**

## **ICI Evidence of Insurability (EOI vs ELG) – Adding ICI Coverage**

#### **Policy considerations:**

\*EOI event is created if Elig field 2 is correct.

\*ELG event is created if Elig field 2 is incorrect.

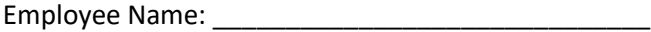

Empl ID: \_\_\_\_\_\_\_\_\_\_\_\_\_\_\_\_\_\_\_\_\_\_\_\_\_\_\_\_\_\_\_\_\_\_\_\_\_

Event used: \_\_\_\_\_\_\_\_\_\_\_\_\_\_\_\_\_\_\_\_\_\_\_\_\_\_\_\_\_\_\_\_\_\_

Review job data and sick leave balance to confirm what value is in Elig field 2, if any, and to determine correct ICI category.

If the event is over 30 days, please create a ticket and attach a copy of the approval letter. CB will need to review and complete process in PS.

The agency should monitor their retro report to make sure premiums are caught up for the employee, if applicable.

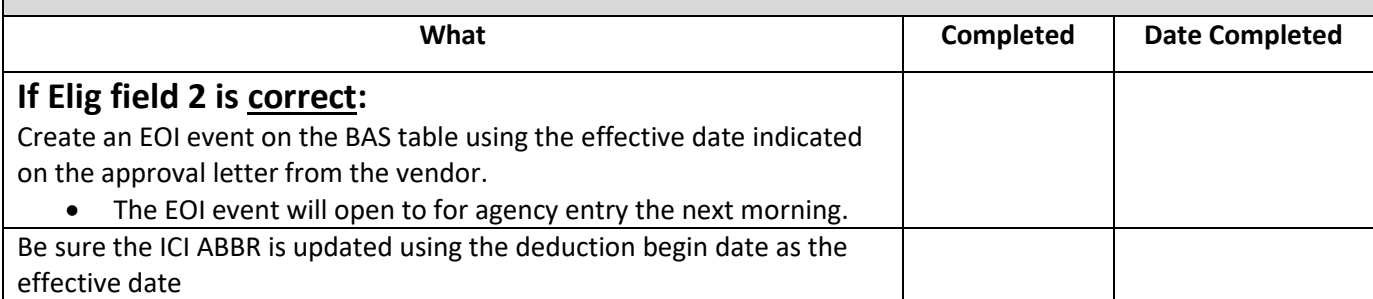

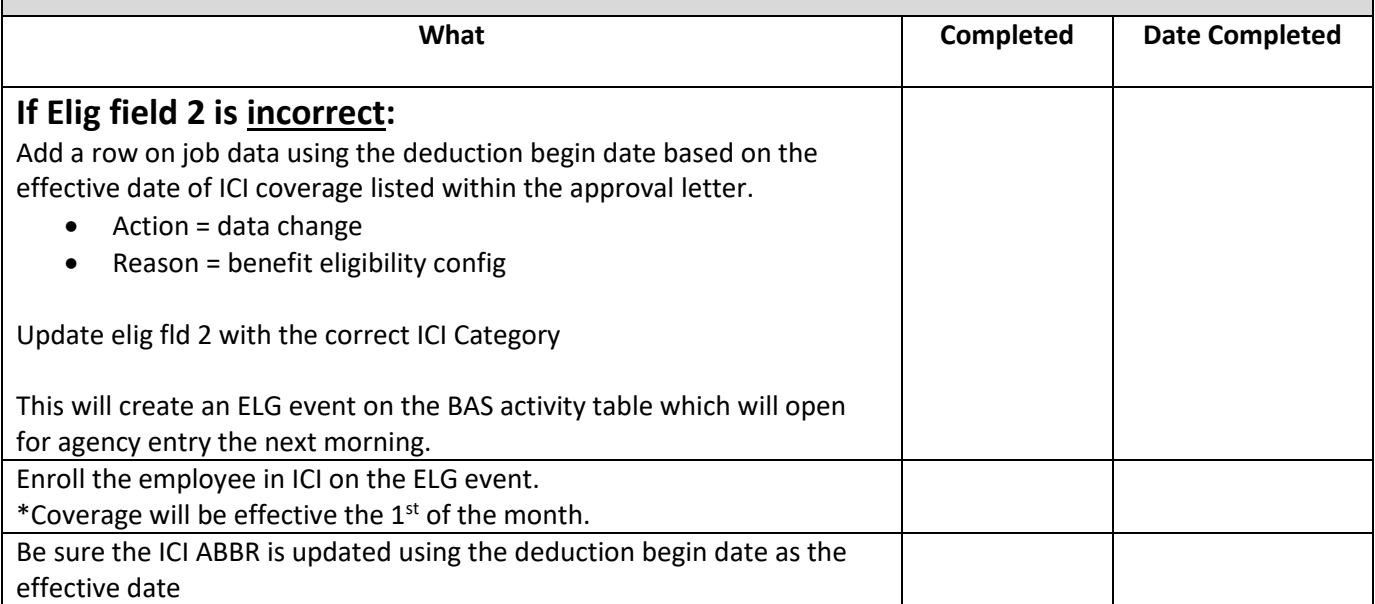

## **ICI Premium Waiver Plan (ELG) – Enrolling and Removing**

#### **Policy considerations:**

• If employee is enrolled in the ICI Premium Waiver plan, they will be skipped during the next ICI Annual review.

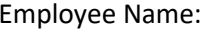

Empl ID: \_\_\_\_\_\_\_\_\_\_\_\_\_\_\_\_\_\_\_\_\_\_\_\_\_\_\_\_\_\_\_\_\_\_\_\_\_\_\_\_

ICI Premium Waiver effective: \_\_\_\_\_\_\_\_\_\_\_\_\_\_\_\_\_\_\_\_\_\_

Employee Name: \_\_\_\_\_\_\_\_\_\_\_\_\_\_\_\_\_\_\_\_\_\_\_\_\_\_\_\_\_\_\_\_

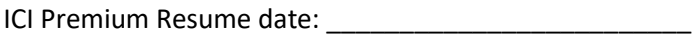

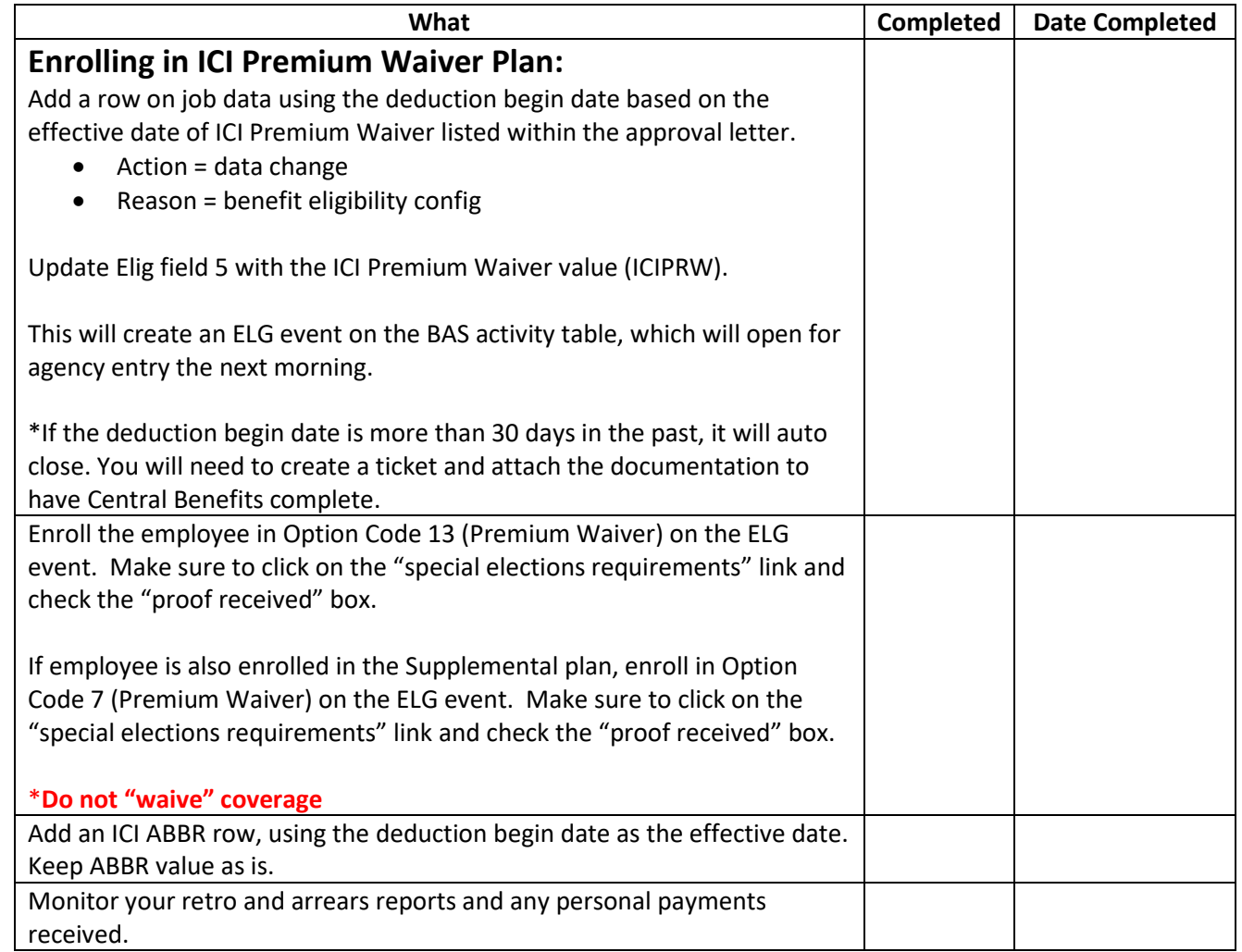

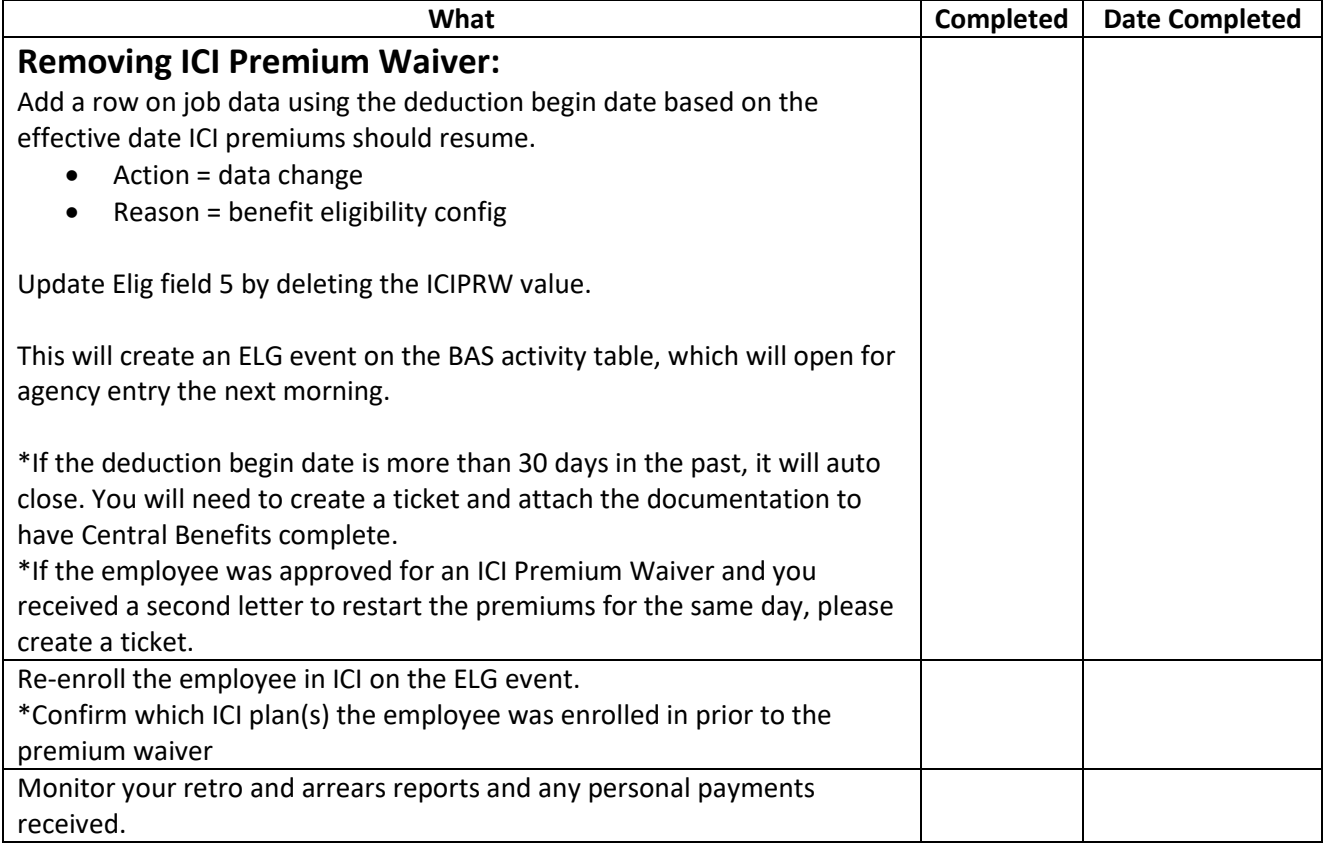

## **Loss of Coverage for Dependents (LOC) – Adding Dependents (EE currently enrolled)**

Policy Considerations:

- Loss of coverage documentation must be received within 30 days of event.
- The enrollment will not interface with ETF until the event date or later if the event falls on a weekend.
- **Agency must create a ticket and attach the required documentation: health application and proof of loss of coverage.**

Employee name: \_\_\_\_\_\_\_\_\_\_\_\_\_\_\_\_\_\_\_\_\_\_\_\_\_\_\_\_\_\_\_\_\_\_\_

Empl ID: \_\_\_\_\_\_\_\_\_\_\_\_\_\_\_\_\_\_\_\_\_\_\_\_\_\_\_\_\_\_\_\_\_\_\_\_\_\_\_\_\_\_

Coverage effective date: \_\_\_\_\_\_\_\_\_\_\_\_\_\_\_\_\_\_\_\_\_\_\_\_\_\_\_\_\_

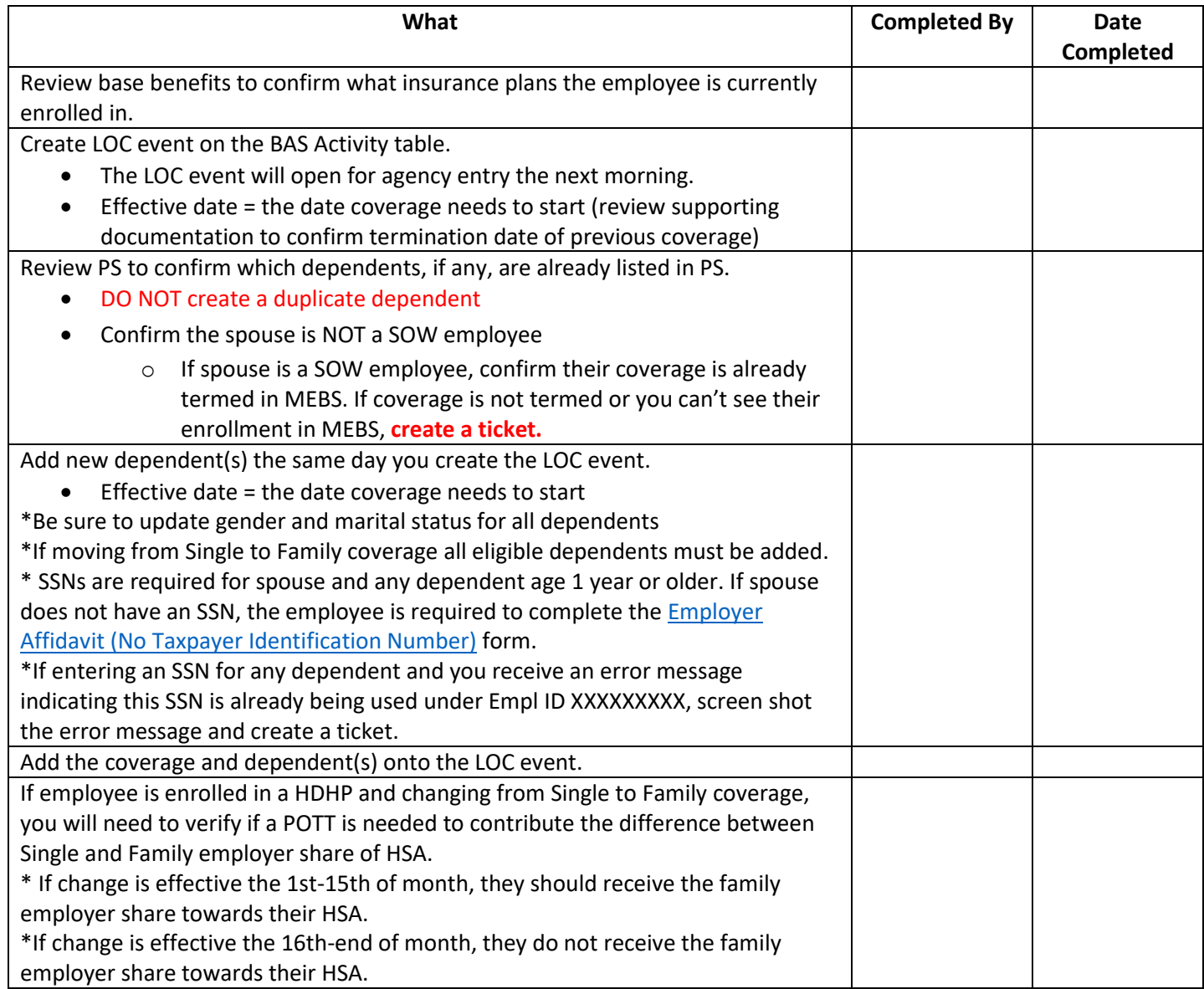

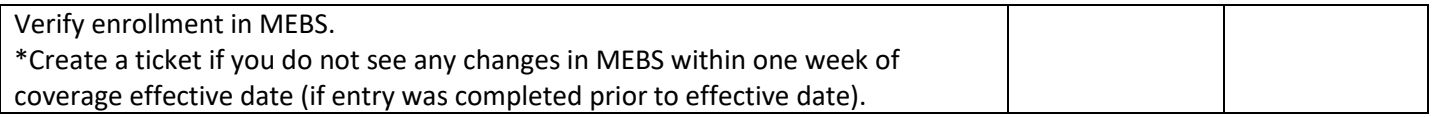

\*It's recommended that the employee submit their benefit applications prior to receiving their loss of coverage documentation. There are times when the loss of coverage documentation may not be received within 30 days. If the applications were received within 30 days, it is considered timely.

## **Loss of Coverage (LST) – Adding Coverage (EE is not currently enrolled)**

Policy Considerations:

- Loss of coverage documentation must be received within 30 days of event.
- The enrollment will not interface with ETF until the event date or later if the event falls on a weekend.
- **Agency must create a ticket and attach the required documentation: health application and proof of loss of coverage.**

Employee Name: \_\_\_\_\_\_\_\_\_\_\_\_\_\_\_\_\_\_\_\_\_\_\_\_\_\_\_\_\_\_\_\_\_\_

Empl ID: \_\_\_\_\_\_\_\_\_\_\_\_\_\_\_\_\_\_\_\_\_\_\_\_\_\_\_\_\_\_\_\_\_\_\_\_\_\_\_\_\_

Coverage Effective Date: \_\_\_\_\_\_\_\_\_\_\_\_\_\_\_\_\_\_\_\_\_\_\_\_\_\_\_\_

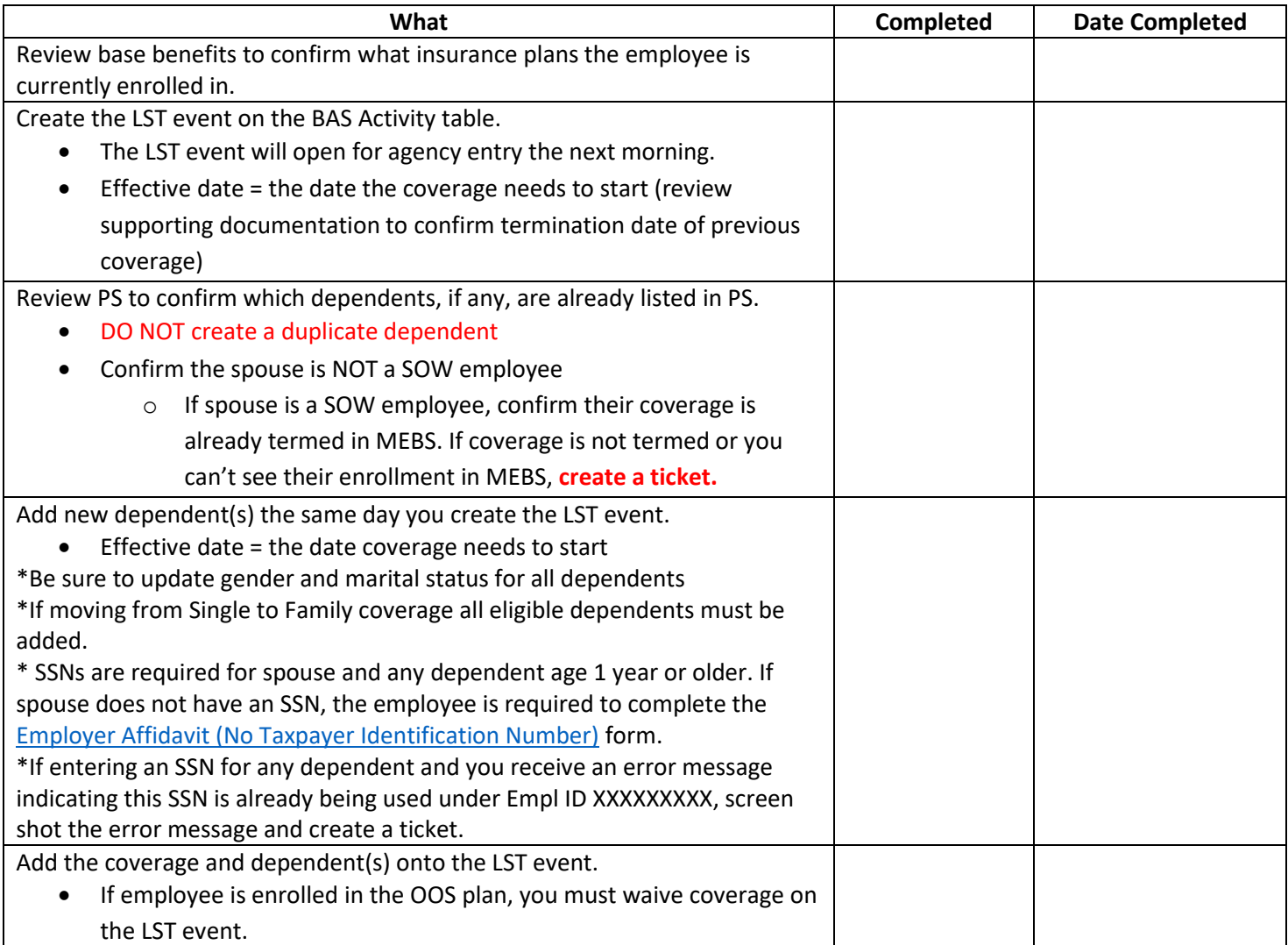

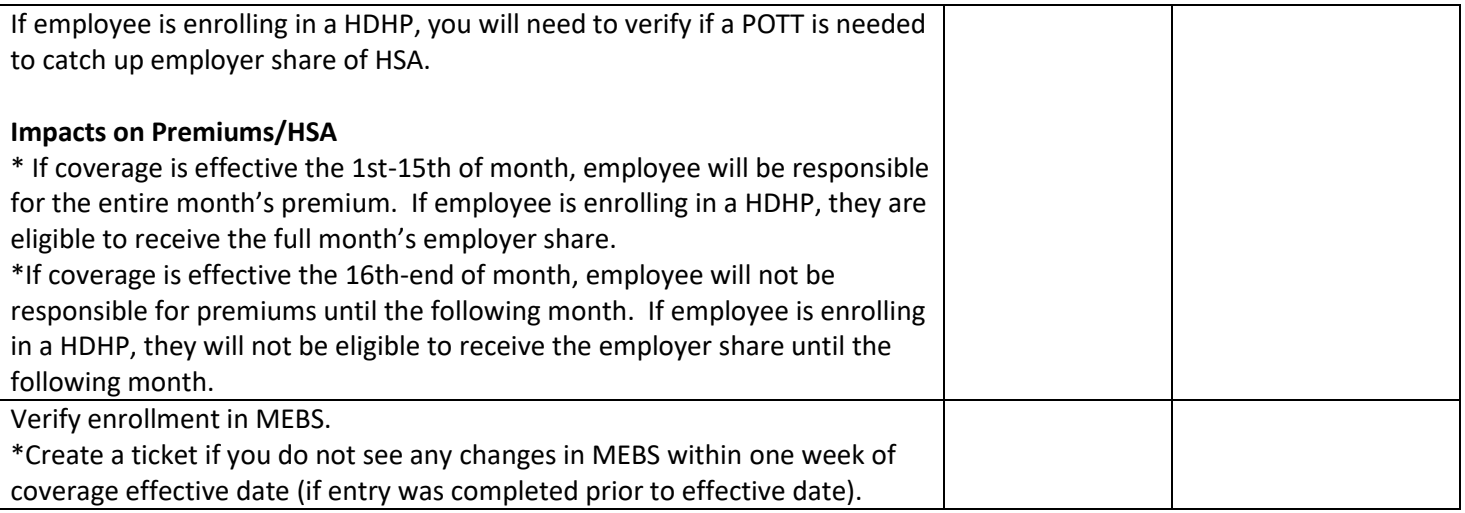

\*It's recommended that the employee submit their benefit applications prior to receiving their loss of coverage documentation. There are times when the loss of coverage documentation may not be received within 30 days. If the applications were received within 30 days, it is considered timely.

# **Marriage (MAR) – Adding Coverage/Adding Dependents**

Policy Considerations:

• Employee has 30 days to report a marriage for benefit changes.

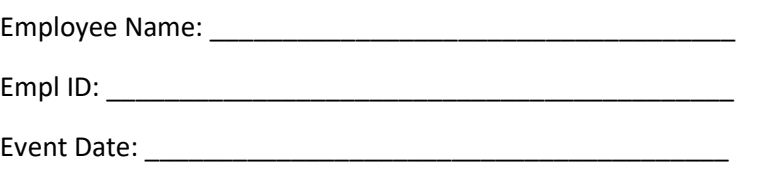

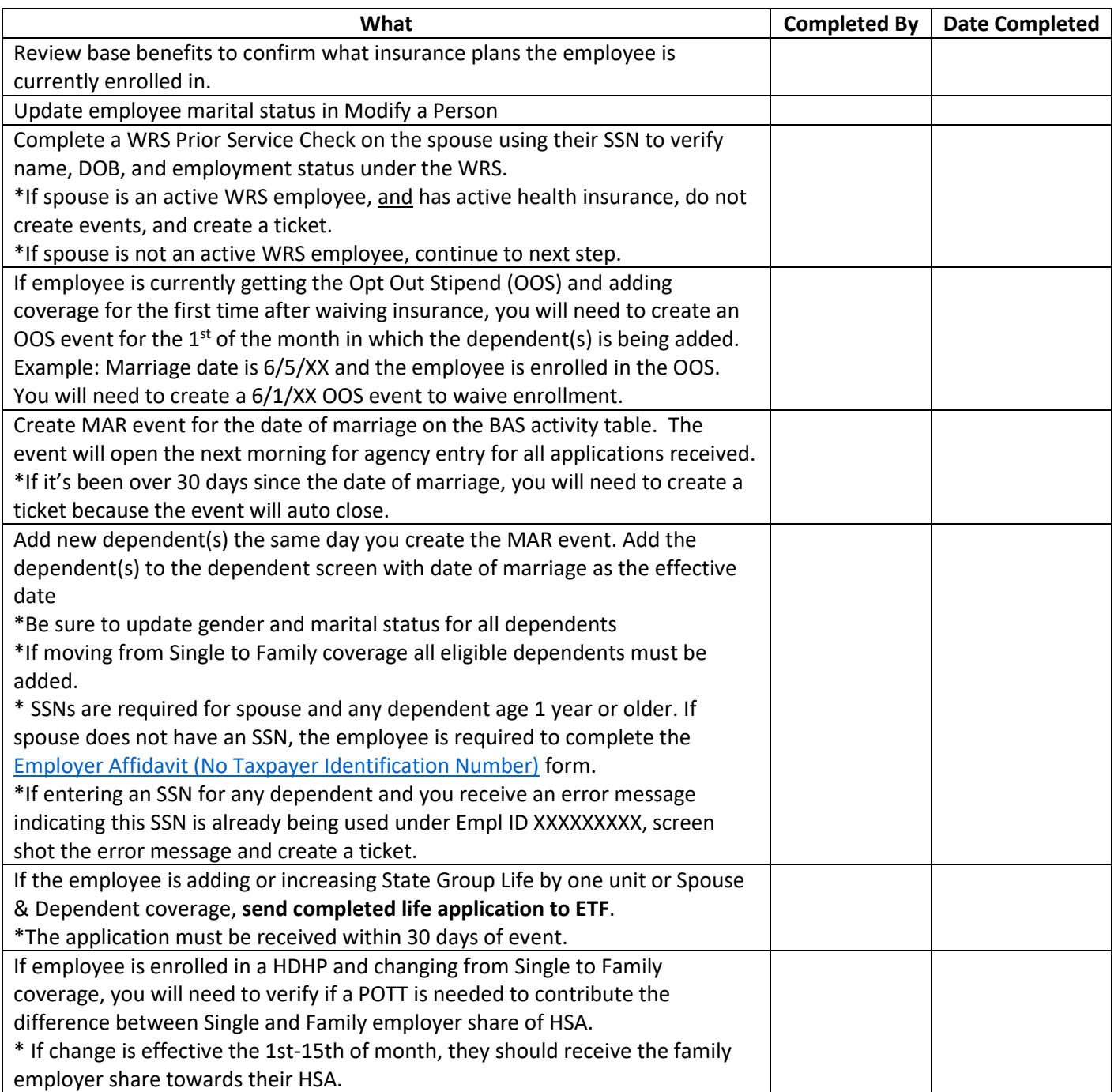

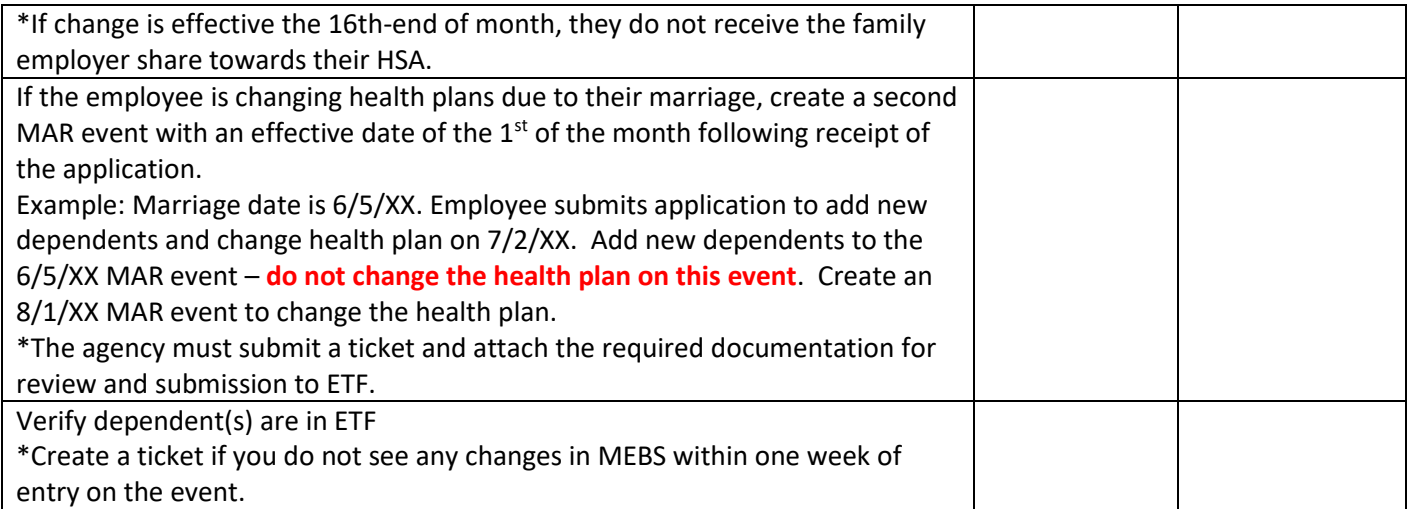

## **MOV Event – Changing Health Plans**

Policy Considerations: • Employee has 30 days from the date

- they move to submit an application to change health plans.
- Change is effective the  $1<sup>st</sup>$  of the month following receipt of application.

Employee Name:

\_\_\_\_\_\_\_\_\_\_\_\_\_\_\_\_\_\_\_\_\_\_\_\_\_\_\_\_\_\_\_\_\_\_\_\_\_\_\_\_\_\_\_\_\_

\_\_\_\_\_\_\_\_\_\_\_\_\_\_\_\_\_\_\_\_\_\_\_\_\_\_\_\_\_\_\_\_\_\_\_\_\_\_\_\_\_\_\_\_\_

\_\_\_\_\_\_\_\_\_\_\_\_\_\_\_\_\_\_\_\_\_\_\_\_\_\_\_\_\_\_\_\_\_\_\_\_\_\_\_\_\_\_\_\_\_

Empl ID:

Event Date:

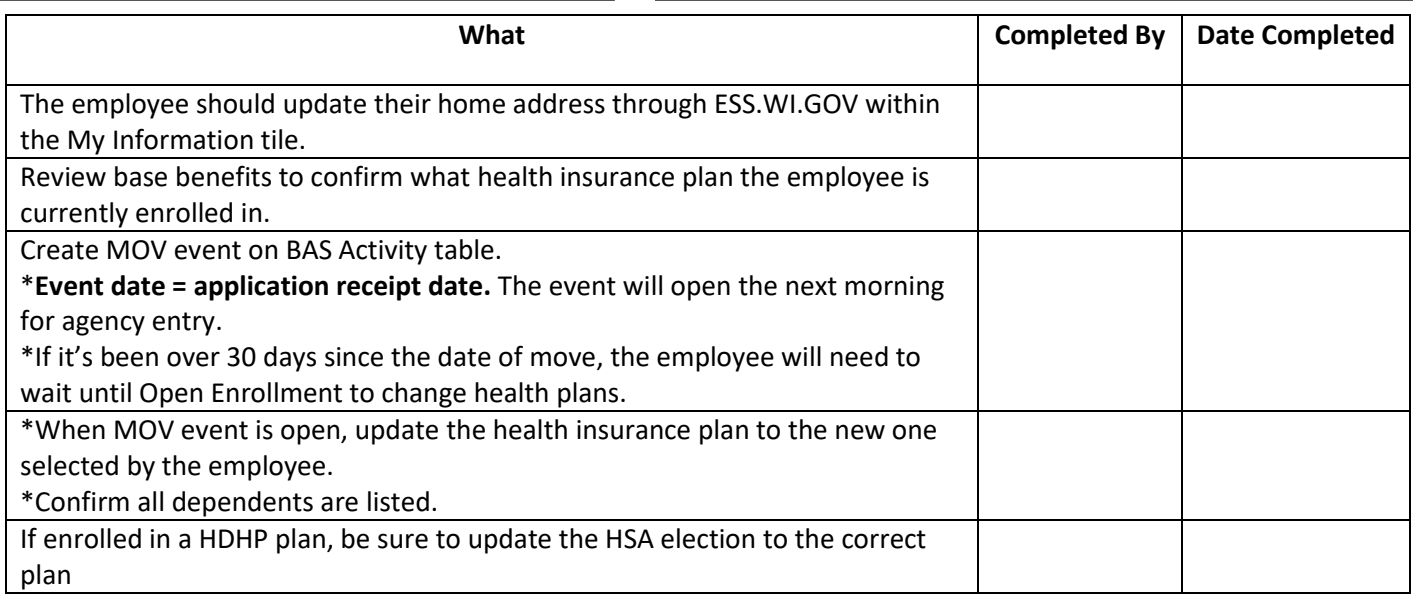